# alala<br>CISCO.

# 目录

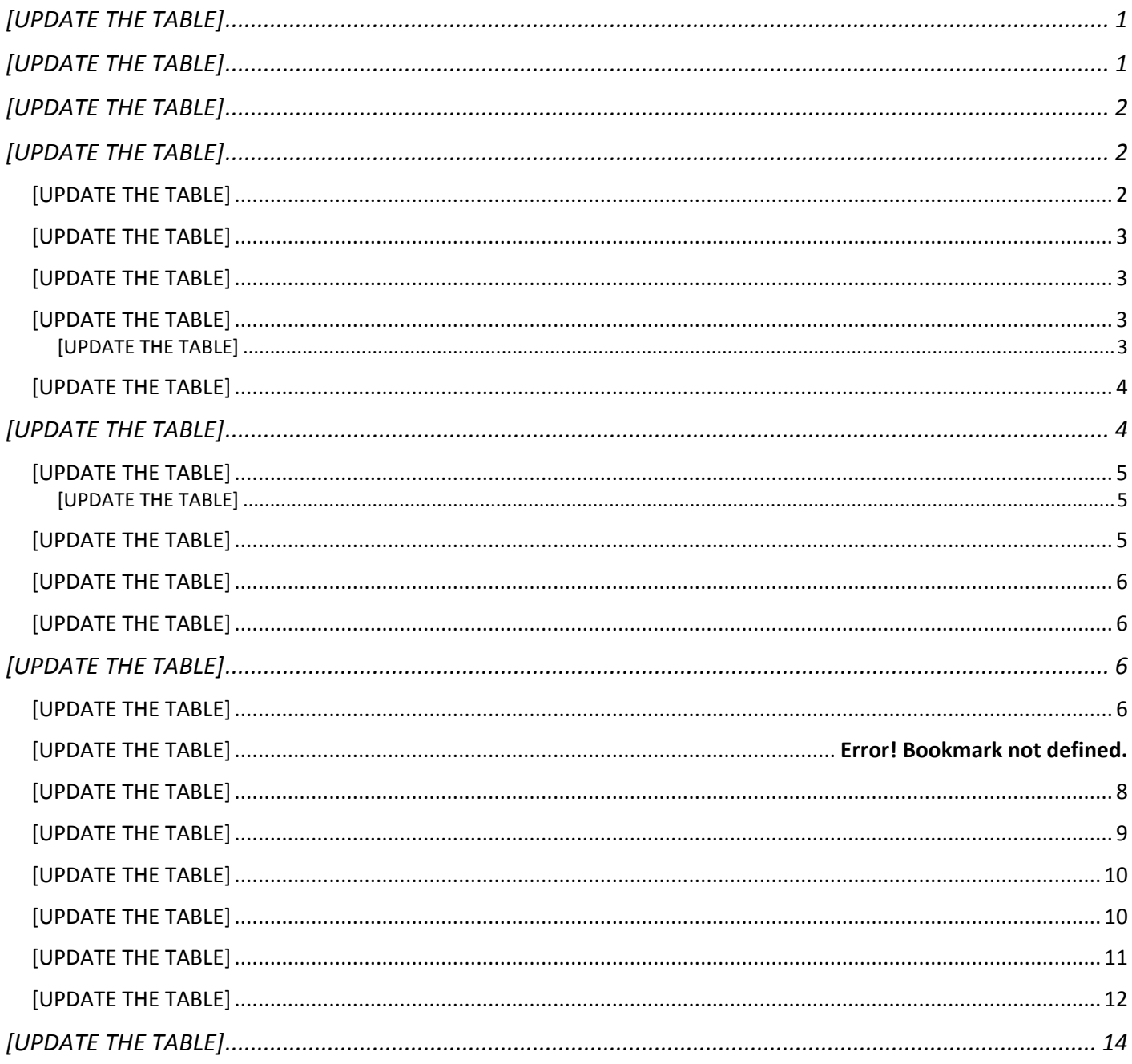

<span id="page-0-0"></span>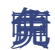

**第SPF/IS-IS和GP** 

Cisco Systems, Inc. www.cisco.com

## <span id="page-1-0"></span>简介  **合义:图像:图像图像**<br>■ S XR●S XR●BPF/IS-IS和GP部

# 实施 OSPF

OSPF键C 2328 P邮P

微SPF

- OSPF繊tps://www.cisco.com/c/en/us/support/docs/ip/open-shortest-path-first-ospf/7039-1.html#anc13
- OSPF龖tps://www.cisco.com/c/en/us/td/docs/routers/asr9000/software/asr9k-r7-6/routing/configuration/guide/b[routing-cg-asr9000-76x/implementing-ospf.html](https://www.cisco.com/c/en/us/td/docs/routers/asr9000/software/asr9k-r7-6/routing/configuration/guide/b-routing-cg-asr9000-76x/implementing-ospf.html)
- <span id="page-1-1"></span>■ ● ● **● ● a a b b a a a a c com/c/en/us/td/docs/routers/asr9000/software/asr9k-r7-5/routing/command/reference/b**[routing-cr-asr9000-75x/ospf-commands.html#wp2421918195](https://www.cisco.com/c/en/us/td/docs/routers/asr9000/software/asr9k-r7-5/routing/command/reference/b-routing-cr-asr9000-75x/ospf-commands.html#wp2421918195)

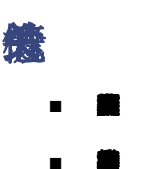

- 
- $\blacksquare$   $\circ$   $\circ$ )
- 灵活性:能够修改部分网络、添加新服务或增容量,而无需进行重大叉车式升级(即更换主要硬件设备)。

<span id="page-1-2"></span> $\blacksquare$ SPF  $\blacksquare$ SA)

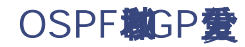

OSPF**的FC**SPF的能力

标SP微P如SPF BGP畫SPF的P篇GP篇P篇SBR) GBP鑑SPF ASBR卷SPF Sco IOS XR图 00000CP BSPF 出口的语句的标号。

<span id="page-2-0"></span>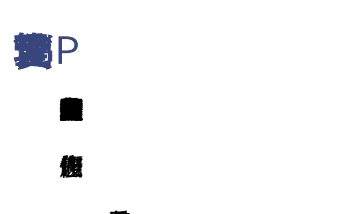

- **登**
- **梅**門鐵
- 腕P
- <span id="page-2-1"></span>■ 使PISOpback 0

## OSPF

微ax-lsa)髋BP重SPF重SPF量

- 量
- 使用CL透射
- **食量**
- <span id="page-2-2"></span>■ OSPF**能**A配置A。

## OSPF

OSPF**製SPF機SPF機の高A線SPF電A線PU翻** 

<span id="page-2-3"></span>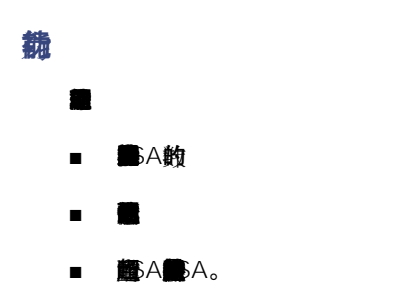

max-lsa <max-lsa-count> <%-threshold-to-log-warning> ignore-count <ignore-count-value> ignore-time <ignore-time-in-minutes> reset**-time <**time-to-reset-ignore-count-in-minutes**>** 

## <span id="page-3-0"></span>OSPF状态

**認A證SPF鑑SPF數nore state證SPF鑑SPF鑑OSPF體称SPF體nore-time謝SPF鍵** 

**無SPF@nore機A繼SPF書SPF書nore-count@nore-count黝nore-countf** pre managemer

**鑑ear ospf#SPF鑑A数set-time■nore-count** 

**親arning-only鄭SPF語A繼SPF體SPF** 

max-lsa

面ax-lsa■

- 默threshold-to-log-warning 75%
- default ignore-count-value 5
- default ignore-time-in-minutes 5**钟**
- default time-to-reset-ignore-count 10**狩**

**こちついをないのでは、この意味を見ないのではない。** 

```
RP/0/RSP0/CPU0:router# configure
RP/0/RSP0/CPU0:router(config)# router ospf 0   
RP/0/RSP0/CPU0:router(config-ospf)# max-lsa 12000
RP/0/RSP0/CPU0:router(config-ospf)# vrf V1
RP/0/RSP0/CPU0:router(config-ospf)# max-lsa 1000
```
#### **信**SPF

```
RP/0/RSP0/CPU0:router# show ospf 0
        Routing Process "ospf 0" with ID 10.0.0.2
    NSR 知哪的已禁
        Supports only single TOS(TOS0) routes
        Supports opaque LSA
    它是区域界路路
    允许最大自由成 SA数 2000
       当辨自由成 SA 1的数量
       警告调查5%
              Ignore-time 5分钟, reset-time 10分钟
              Ignore-count allowed 5, current ignore-count 0
```
<span id="page-3-1"></span>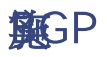

BGP**机**BP以图

 $#SPP$ 能ps://www.cisco.com/c/en/us/td/docs/iosxr/ncs5500/bgp/76x/b-bgp-cg-ncs5500-76x/implementingbgp.html

## <span id="page-4-0"></span>**BGP和FD**

#### 服务P量子的微弱Padator的高下,BGP的需求。

<span id="page-4-1"></span>其他信息

- **構D劃tps://www.cisco.com/c/en/us/td/docs/iosxr/ncs5500/routing/76x/b-routing-cg-ncs5500-76x/implementing**[bfd.html](https://www.cisco.com/c/en/us/td/docs/iosxr/ncs5500/routing/76x/b-routing-cg-ncs5500-76x/implementing-bfd.html)
- **自**Sco NCS 5500和sco Network Convergence System 500 [https://xrdocs.io/ncs5500/tutorials/bfd-architecture](https://xrdocs.io/ncs5500/tutorials/bfd-architecture-on-ncs5500-and-ncs500/)[on-ncs5500-and-ncs500/](https://xrdocs.io/ncs5500/tutorials/bfd-architecture-on-ncs5500-and-ncs500/)
- <span id="page-4-2"></span>■ **衛D籬D配**bs://xrdocs.io/</u>

# **BGP**

**BP** 

**酸P■** 

BGP

- 数据包丢失或到对等体的链路上高流量。
- BGP攤PU畫P攫
- 在这种情况下,必须检查平台硬件功能和提供的负载。
- BGP**罐**
- **黄<sub>B</sub>P蠻**tos://www.cisco.com/c/en/us/td/docs/iosxr/ncs5500/bap/76x/b-bap-ca-ncs5500-76x/implementing[bgp.html#concept\\_ir5\\_j4w\\_p4b](https://www.cisco.com/c/en/us/td/docs/iosxr/ncs5500/bgp/76x/b-bgp-cg-ncs5500-76x/implementing-bgp.html#concept_ir5_j4w_p4b)

## 量

- 端到QoS,可在拥塞期间为BGP控制平面流量保留带宽。
- 使用BP PMTUD和成P MSS體SS/MTU值
- 使用正确的硬件,并尽量减少硬件相关的路由数量。

版7.28分 S XRISP S XR单

## <span id="page-5-0"></span>使用Pitt

**既中的第一章** 

無 BP **第** BP **第 BP的** 

無GP 腱囊 P TI-LFA FRR BP囊的P跳

BGP PIC在RF書誌PN前

### 高大BCP

<span id="page-5-1"></span>https://www.cisco.com/c/en/us/td/docs/iosxr/ncs5500/bgp/76x/b-bgp-cg-ncs5500-76x/bgp-pic.html

# 使GP Flowspec的GP安

BGP Flowspec**置GP護**v4/IPv6**編**我如P*輪電GP觀Owspec飁GP NLRI表GP图* 

前に 5575第DoS動Dwspec

**最**bwspec**繼續**bwspec翹

**業**GP FlowSpec體

- <br>● **参**S XR Youtube<u>簡tips://xrdocs.io/ncs5500/tutorials/bgp-flowspec-on-ncs5500/</u>
- <span id="page-5-2"></span>■ BGP**配**tps://www.cisco.com/c/en/us/td/docs/iosxr/ncs5500/bgp/76x/b-bgp-cg-ncs5500-76x/implementing[bgp.html#concept\\_uqv\\_bxq\\_h2b](https://www.cisco.com/c/en/us/td/docs/iosxr/ncs5500/bgp/76x/b-bgp-cg-ncs5500-76x/implementing-bgp.html#concept_uqv_bxq_h2b)

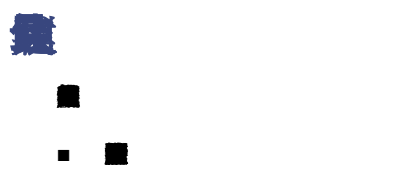

<span id="page-5-3"></span>■ **我**MP■S XR配tps://xrdocs.io/telemetry/

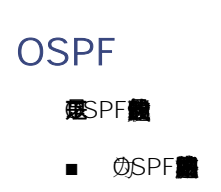

#### Cisco IOS XR OSPF/IS-IS和GP

- 在SPF**畫像SPF超**
- 图SPF**的ABR图**到
- **⑦SPF第SPF"max-lsa"篇A裁**
- **觀GP發SPF的S-XR關K。**
- **澳**PL)**美**SPF。
- **图**格
- 必要时使用身份验证。
- **魔F和SR。**
- 在源而不是目标上配置重分发过滤。
- **裁**
- OSPF应只传送环回路由和器接口 删除任何其他BGP到OSPF的重分发。
- ● SSA)。
- **體D**體
- **畫tu-ignore命**
- <br>**藤PLS**<br> **糖PLS**<br>
<br>
<br>
<br>
<br>
<br>
<br>
<br>
<br><br><br><br><br><br><br><br><br><br><br><br><br><br><br><br><br>
- **電**MP
- 避免多点相互重分发。
- 配置管理距离,以便通过相应域的协议或进程到达每个协议或进程的本地前缀。
- 控制前缀(使用距离或前缀列表组合),以使同一前缀不会通告回始发域。
- **%SPF機能SPF機器**
- **熊**SPF龍SPF区域
- **的**SPF的SPF
- **量P麵P畫P鐵D師GP鐵GP觀P**
- ■ PLS**挂**C3107 BGP-LU鐵DE
- OSPF■F■PF費
- OSPF SPF

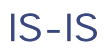

服-IS

- 全觀-L2 點 EQ 畫 識 機
- ● ■ ■ S銷售
- ■ 图 和 国語和全国
- **畫 獅PLSPE畫**
- 如果可能,请制定并遵循适当的编址计划。这允许总结并帮助扩展。
- 将P畫附
- 避免以任何方式重新分发。重分很复杂,需要手动管理以避免路由环路。尽可能使用多区域/级别设计。
- 如果必须使用重分发,请在期间使用路由标记,并根据进行分发列表位置过滤以对其进行管理。如果可能,在重分发过程中进行汇总。
- 尽可能将接口配置为点对点。这提高了协议的性能和可扩展。
- **翻SIS**
- 在ISI
- **图**
- 在IS龜/4**續netric-style wide"</u> x-algo**
- 無R-MPLS TI-LFA繼v4 unnumbered mpls traffic-eng Loopback0"**■S**
- 使 p-gen-interval"和 pf-interval"**畫**-LFA
- 如果修改 -gen- 或 ,请不要使用初始的短于50毫秒的延迟。
- 鑽et-overload-bit" 我 ax-metric"
- 对Hello(hello-password)都P(lsp-password) 撇
- **肉SISIMU費sf cisco**"
sf ietf"
- **奧雷**Sr"要要
- 患 roup"和pply-group"
- ● **德纳通报**
- **觀RF觀IS翻翻B**
- <span id="page-7-0"></span>■ 使D糖D**鹽**Shello韉

## 调试输出中显示

服**B**P

- 使用SR和SF/
- 使Hiways UP"<br>■ 使Howays UP"<br>

#### Cisco IOS XR OSPF/IS-IS和SP

- **瓣L瓣GP量P量da**PD同位的BF/ISIS)的
- **龜CL)鏡GP到P畫**
- 在GP
- ● ● ● ■
- **戲** $R$
- 路由反射器的设计注意事项包括:
- 路径扩展根据客户端/非客户端的数量增加。
- **宏蘭**uster-idf 宋春
- **艇GP的TU的**ATUD
- 使用D **數**BP
- BGP
- **臍**

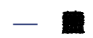

- **—** 属性比例
- 如果配置了添加路径,则会消耗更多内存。
- 解SP|| **籐**

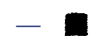

- **一體化**
- 使用RP的重制%量
- 注意大量路由中的持续变化(版本突)。这可能会使更新生成内存保持高水位线。
- 俄 ax-prefix**@**
- 根据扩展和收敛目标使用下一跳触发延迟参数。
- **■** P题
- 配置网络中的多路径可能会导致转发环路。请谨慎使用
- <span id="page-8-0"></span>■ **取**融ine-RR(no next-hop-self)攔ble-policy■

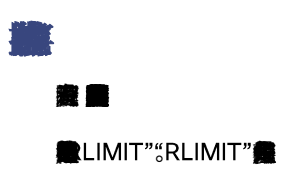

<span id="page-9-0"></span>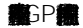

# **構**

显示进程消耗的内存量。

RP/0/RP0/CPU0:NCS-5501#show proc memory JID文本(KB)数据KB)堆钱KB)动态(KB)进程

1150 896 368300 136 33462 lspv\_server 380 316 1877872 136 32775 parser\_server 1084 2092 2425220 136 31703 bgp 1260 1056 1566272 160 31691 ipv4\_rib 1262 1304 1161960 152 28962 ipv6\_rib 1277 4276 1479984 136 21555 pim6 1301 80 227388 136 21372 schema\_server 1276 4272 1677244 136 20743 pim 250 124 692436 136 20647 invmgr\_proxy 1294 4540 2072976 136 20133 l2vpn\_mgr 211 212 692476 136 19408 sdr\_invmgr 1257 4 679752 136 17454 statsd\_manager\_g

RP/0/RP0/CPU0:NCS-5501#show proc memory detail

#### 为每个进程分配允许使用的最大内存量。这被定义为限制。

JID文楼据推戈态态态网制bhm-Tot Phy-Tot Process ===================================================================================================== ======= 1150 896K 359米136K 32米1024米18米24米 lspv\_server 1084 2 泡368 泡36K 30 为447 泡3 米9 米 调试能供示 bqp 1260 1分529分6及0分8192分8分2分 ipv4\_rib 380 316K 1833米136K 29米2048米25米94米 parser\_server 1262 1米1134米152K 28米8192米22米31米 ipv6\_rib 1277 4 米 445 米 36K 21 米 024 米 8 米 1米 pim6 1301 80K 222 436K 20 米00 米 米 schema\_server 1276 4 米 637 米 36K 20 米 024 米 9 米 1米 pim 250 124K 676M 136K 20M 1024M 9M 31M invmgr\_proxy 1294米2024米136K 19米1861米48米66米 l2vpn\_mgr 211 212K 676 米36K 18 米300 米 24 sdr\_invmgr 1257 4K 663米136K 17米2048米20米39米 statsd\_manager\_g 288 4K 534M 136K 16M 2048M 15M 33M statsd\_manager\_l ..

<span id="page-9-1"></span>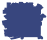

RP/0/RP0/CPU0:NCS-5501#show memory-top-consumers ############################################################################ 0/0/CPU0上的最大内存消耗者(2022/Apr/13/15:54:12) ############################################################################ PID进宝数 MB) 其字堆 MB)     3469 fia\_driver 826 492.82 321     4091 fib\_mgr 175 1094.43 155

------ ---------- ---------- ---------- ----------- ------------------------------

#### Cisco IOS XR OSPF/IS-IS脚P

```
    3456 spp 130 9.68 124
       4063 dpa_port_mapper 108 1.12 105
       3457数据包104 1.36 101
       5097 l2fib_mgr 86 52.01 71
       4147 bfd_agent 78 6.66 66
       4958 eth_intf_ea 66 4.76 61
       4131 optics_driver 62 141.23 22
       4090 ipv6_nd 55 4.13 49
############################################################################
 0/RP0/CPU0上的顶级内存消耗器(2022/Apr/13/15:54:12)
############################################################################
    PID 进登数 MB) 共享堆 MB)
       3581 spp 119 9.62 114
       4352 dpa_port_mapper 106 2.75 102
       4494 fib_mgr 99 7.71 90
       3582数据包96 1.48 94
       3684 parser_server 95 64.27 25
       8144 te_control 71 15.06 55
       8980 bgp 70 27.61 44
       7674 l2vpn_mgr 67 23.64 48
       8376 mibd_interface 65 35.28 28
       3608 gsp 65 15.75 48
```
<span id="page-10-0"></span>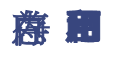

## 系统组件有固定数量的可用内存。

RP/0/RP0/CPU0:NCS-5501#show memory summary location all 节点:node0\_0\_CPU0 ------------------------------------------------------------------ 物型存: 地192M (有172M可用

应用内存:8192M 6172M可用 图像:4M(bootram:0M) 保留:0M, IOMem:0M, 闪存:0M 共享窗口总计:2.26亿 节点:node0\_RP0\_CPU0

------------------------------------------------------------------ 物野存:18432共000万15344万用 应用内存:18432M(15344M可用) 图像:4M(bootram:0M) 保留:0M,IOMem:0M,闪存:0M 共享窗口总计:1.81亿

#### 書

RP/0/RP0/CPU0:NCS-5501#show memory summary detail location 0/RP0/CPU0 节点:node0\_RP0\_CPU0

------------------------------------------------------------------

物型存:18432共000万15344万用 应用内存:18432M(15344M可用) 图像:4M(bootram:0M) 保留:0M, IOMem:0M, 闪存:0M 共享窗口soasync-app-1:243.328K 共享窗口soasync-12:3.328K ..

共享窗口rewrite-db:272.164K 共享窗口l2fib\_brg\_shm:139.758K 共享窗口im\_rules:384.211K 共享窗口grid\_svr\_shm:44.272M 共享窗口大小:86.387M

```
共享窗口im_db:1.306M
共享窗口总计:180.969M
分配的存:2.337G
程序文本:127.993T
计划数据:64.479G
程序栈:2.034G
系统AM:18432米19327352832)
已用总量:30.88亿(3238002688)
已用私有:0米(0)
已用共享:3088米(3238002688)
```
您可以使用共享内存窗口检查参与者进程。

RP/0/RP0/CPU0:NCS-5501#sh shmwin spp participants list 窗 spp"的摊 ----------------------------- 当参声表:-名称PID JID索引 spp 3581 113 0 数距3582 345 1 ncd 4362 432 2 netio 4354 234 3 nsr\_ping\_reply 4371 291 4 aib 4423 296 5 ipv6\_io 4497 430 6 ipv4\_io 4484 438 7 fib\_mgr 4494 293 8 .. snmpd 8171 1002 44 ospf 8417 1030 45 mpls\_ldp 7678 1292 46 bgp 8980 1084 47 cdp 9295 337 48 RP/0/RP0/CPU0:BRU-SPCORE-PE6#sh shmwin soasync-1参搭帳 窗 soasync-1"的跳: ----------------------------- 当参者表:-名称PID JID索引    tcp 5584 168 0       

## <span id="page-11-0"></span>资源监控和监视程序

#### **高**R**能**R的Smon 监

bgp 8980 1084    

```
RP/0/RP0/CPU0:NCS-5501#show watchdog memory-state
---- node0_RP0_CPU0 ----
内存信息:
    物型存:18432.0 MB
        可用内存:15348.0 MB
        内存状态:正常
RP/0/RP0/CPU0:NCS-5501#
RP/0/RP0/CPU0:NCS-5501#show watchdog threshold memory default location 0/RP0/CPU0
---- node0_RP0_CPU0 ----
默/好藏值:
 次要:1843 ß MB - 10%
严重:1474 ß MB - 8%
```
#### Cisco IOS XR OSPF/IS-IS和GP

```
严重:921.599 ß MB - 5%
   内存信息:
           物理内存:18432.0 MB
           可用内存:15340.0 MB
           内存状态:正常
   RP/0/RP0/CPU0:NCS-5501#
   RP/0/RP0/CPU0:NCS-5501(config)#watchdog threshold memory minor ?
      <5-40>内存消耗量(百分比)
量
   RP/0/RP0/CPU0:Feb 17 23:30:21.663 UTC: resmon[425]: %HA-HA_WD-4-
   MEMORY_ALARM:超立有阈:次要(1840.000MB可用。上+状态:正常
   RP/0/RP0/CPU0:Feb 17 23:30:21.664 UTC: resmon[425]: %HA-HA_WD-6-
   TOP_MEMORY_USERS_INFO: 系約有100位使指 1884160 Kbytes free):
   RP/0/RP0/CPU0:Feb 17 23:30:21.664 UTC: resmon[425]: %HA-HA_WD-6-TOP_MEMORY_USER_INFO: 0:进轻称
   bgp[0],pid: 7861,堆使用情况: 12207392 kbytes。
   RP/0/RP0/CPU0:Feb 17 23:30:21.664 UTC: resmon[425]: %HA-HA_WD-6-
   TOP_MEMORY_USER_INFO:1:进程名称:ipv4_rib[0],pid:4726,堆使用情况:708784 kbytes。
   RP/0/RP0/CPU0:Feb 17 23:30:21.664 UTC: resmon[425]: %HA-HA_WD-6-TOP_MEMORY_USER_INFO: 2:进轻称:
   fib_mgr[0],pid: 3870,堆使用情况: 584072 kbytes。
   RP/0/RP0/CPU0:Feb 17 23:30:21.664 UTC: resmon[425]: %HA-HA_WD-6-TOP_MEMORY_USER_INFO: 
   3:进程名称:netconf[0],pid:9260,堆使用情况:553352 kbytes。
   RP/0/RP0/CPU0:Feb 17 23:30:21.664 UTC: resmon[425]: %HA-HA_WD-6-TOP_MEMORY_USER_INFO: 
   4:进程名称:netio[0],pid:3655,堆使用情况:253556 kbytes。
   LC/0/3/CPU0:Mar 8 05:48:58.414 PST: resmon[172]: %HA-HA_WD-4-
   MEMORY_ALARM:超过有阈值:严重巨用600.182MB。上+状态:正常
   LC/0/3/CPU0:Mar 8 05:48:58.435 PST: resmon[172]: %HA-HA_WD-4-
   TOP_MEMORY_USERS_WARNING: 系約有節位時街 624654 Kbytes free):
   LC/0/3/CPU0:Mar 8 05:48:58.435 PST: resmon[172]: %HA-HA_WD-4-TOP_MEMORY_USER_WARNING: 0: 进轻称:
   fib_mgr[0],pid: 5375,堆使用量1014064千字节。
   LC/0/3/CPU0:Mar 8 05:48:58.435 PST: resmon[172]: %HA-HA_WD-4-TOP_MEMORY_USER_WARNING: 
   1:进程名称:ipv4_mfwd_partner[0],pid:5324,堆使用量185596千字节。
   LC/0/3/CPU0:Mar 8 05:48:58.435 PST: resmon[172]: %HA-HA_WD-4-TOP_MEMORY_USER_WARNING: 2:进轻称:
   nfsvr[0],pid: 8357, 地用量83692千节
   LC/0/3/CPU0:Mar 8 05:48:58.435 PST: resmon[172]: %HA-HA_WD-4-TOP_MEMORY_USER_WARNING: 3:进轻称
   fia_driver[0],pid: 3542,堆使用量177552千字节。
   LC/0/3/CPU0:Mar 8 05:48:58.435 PST: resmon[172]: %HA-HA_WD-4-TOP_MEMORY_USER_WARNING: 4: 进轻称
   npu driver[0],pid: 3525, 堆开量77156千字节。
```
#### 主管

- 在次要状态下,BGP停止启动新的对等体
- **高广门通**
- **图** P键
- 最

Show watchdog or-aware-process

#### 由于监视器超时,用户可以禁自动进程关闭。

监难重准材存 — hog disable

## <span id="page-13-0"></span>信息?

- Cisco IOS XR**#**rdocs.io)
	- 数tps://xrdocs.io/design/blogs/latest-core-fabric-hld
	- **10 10** 2005://xrdocs.io/design/blogs/latest-peering-fabric-hld:
- 記P歯tps://www.cisco.com/c/en/us/td/docs/iosxr/ncs5500/bgp/76x/b-bgp-cg-ncs5500-76x/implementing[bgp.html](https://www.cisco.com/c/en/us/td/docs/iosxr/ncs5500/bgp/76x/b-bgp-cg-ncs5500-76x/implementing-bgp.html)
- 命令参考指南:本介绍使用Cisco IOS XR软件在Cisco NCS 5500系列路由器上配置和监控BGP的命令:[https://www.cisco.com/c/en/us/td/docs/iosxr/ncs5500/bgp/b-ncs5500-bgp-cli](https://www.cisco.com/c/en/us/td/docs/iosxr/ncs5500/bgp/b-ncs5500-bgp-cli-reference.html)[reference.html](https://www.cisco.com/c/en/us/td/docs/iosxr/ncs5500/bgp/b-ncs5500-bgp-cli-reference.html)

## 关于此翻译

思科采用人工翻译与机器翻译相结合的方式将此文档翻译成不同语言,希望全球的用户都能通过各 自的语言得到支持性的内容。

请注意:即使是最好的机器翻译,其准确度也不及专业翻译人员的水平。

Cisco Systems, Inc. 对于翻译的准确性不承担任何责任,并建议您总是参考英文原始文档(已提供 链接)。